Your Global Automation Partner

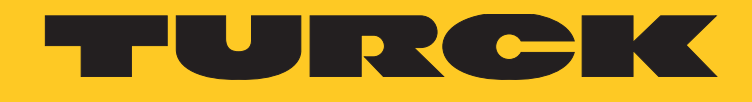

# TX700 HMI/PLC Series

Operating instructions

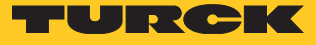

# Table of Contents

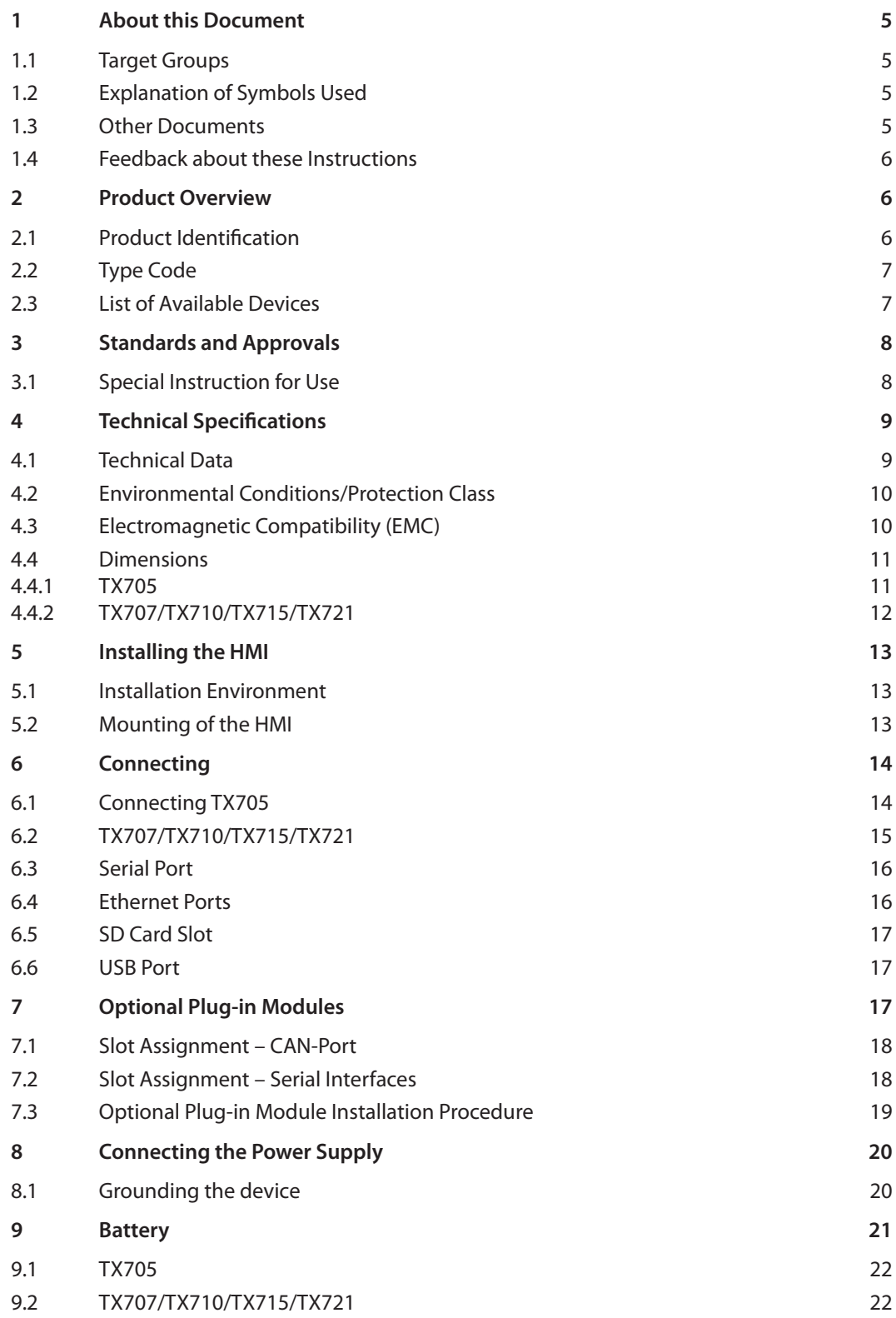

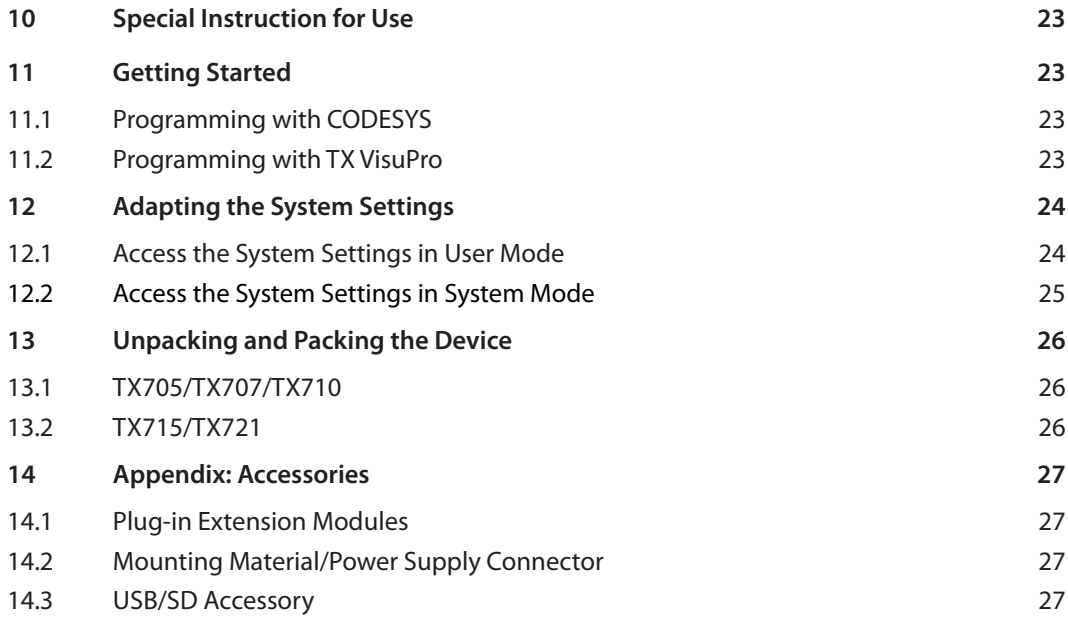

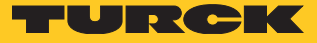

# 1 About this Document

These operating instructions describe the structure, functions and the use of the product and will help you to operate the product as intended. Read these instructions carefully before using the product. This is to avoid possible damage to persons, property or the device. Retain the instructions for future use during the service life of the product. If the product is passed on, pass on these instructions as well.

#### 1.1 Target Groups

These instructions are aimed at qualified personnel and must be carefully read by anyone mounting, commissioning, operating, maintaining, dismantling or disposing of the device.

## 1.2 Explanation of Symbols Used

The following symbols are used in this manual:

The following symbols are used in this manual:

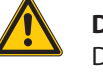

#### **DANGER!**

DANGER indicates a dangerous situation with high risk of death or severe injury if not avoided.

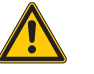

#### **WARNING!**

WARNING indicates a dangerous situation with medium risk of death or severe injury if not avoided.

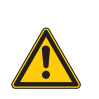

#### **CAUTION!**

CAUTION indicates a dangerous situation of medium risk which may result in minor or moderate injury if not avoided.

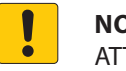

#### **NOTICE!**

ATTENTION indicates a situation that may lead to property damage, if it is not avoided.

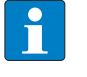

#### **NOTE**

NOTE indicates tips, recommendations and useful information on specific actions and facts. The notes simplify your work and help you to avoid additional work.

#### **CALL TO ACTION**

➤ This symbol denotes actions that the user must carry out.

#### **RESULTS OF ACTION**

➥ This symbol denotes relevant results of actions.

#### 1.3 Other Documents

The following additional documents are available online at **www.turck.com** 

- **■** Data sheet
- **■** Installation guide
- **■** CAD data

#### 1.4 Feedback about these Instructions

We make every effort to ensure that these instructions are as informative and as clear as possible. If you have any suggestions for improving the design or if some information is missing in the document, please send your suggestions to **techdoc@turck.com**.

# 2 Product Overview

Products have been designed as IoT edge devices with the combination of a powerful controller with networking capability (up to 3 Ethernet networks) and outstanding communication options including client/server OPC UA. They are the ideal choice for all demanding IoT edge applications in factory, marine and building automation.

The glass projected capacitive touchscreen and the brilliant displays with size up to 21.5" and resolution up to 1920x1080 guarantee great optical performance; with the support of multitouch gesture programming they can create the most natural human interfaces.

TX700 devices have been designed to run the TX VisuPro software for powerful HMI applications.

- **■** Gateway function with OPC UA Server and Client.
- **■** Secure connectivity with JMcloud and full network separation
- **■** Powerful browser wih industry standard Web engines
- **■** Optional CODESYS V3 PLC runtime with choice of major I/O protocols
- **■** Optional plug-in modules for fieldbus systems, I/O and controllers

#### 2.1 Product Identification

The manual refers to the following models:

- **■** TX705 Operator interface with TFT color 5" widescreen display multitouch projected capacitive touchscreen
- **■** TX707 Operator interface with TFT color 7" widescreen display multitouch projected capacitive touchscreen
- **■** TX710 Operator interface with TFT color 10.1" widescreen display multitouch projected capacitive touchscreen
- **■** TX715 Operator interface with TFT color 15.6" widescreen display multitouch projected capacitive touchscreen
- TX721 Operator interface with TFT color 21.5" widescreen display multitouch projected capacitive touchscreen

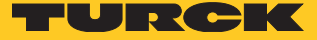

The type plate is located on the rear of the device. An example of this plate is shown in the figure below:

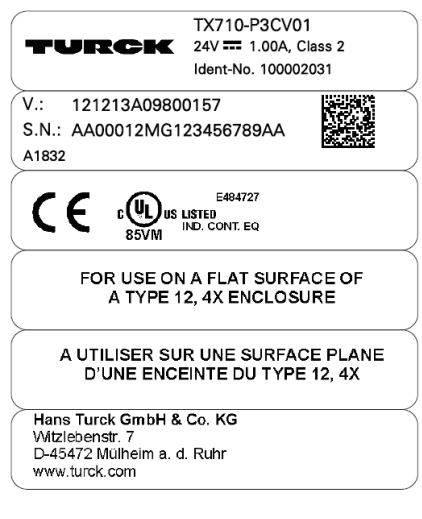

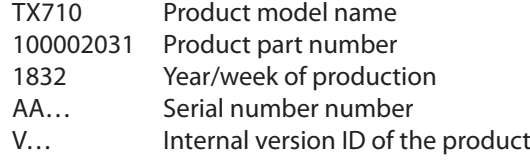

2.2 Type Code

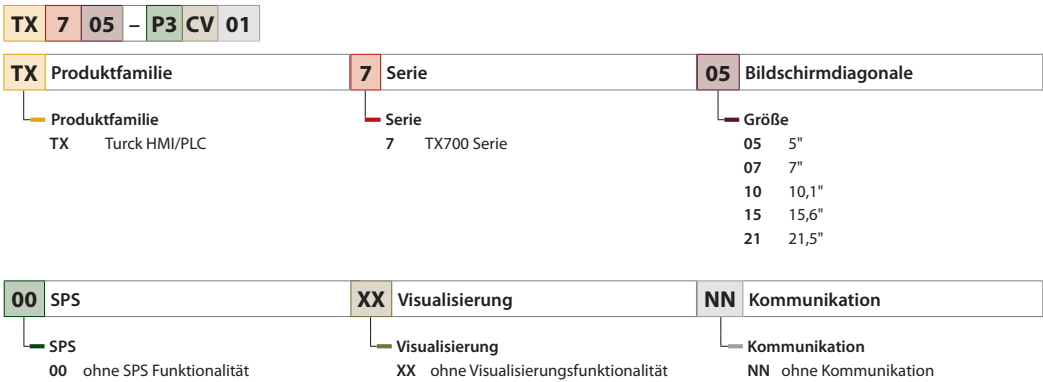

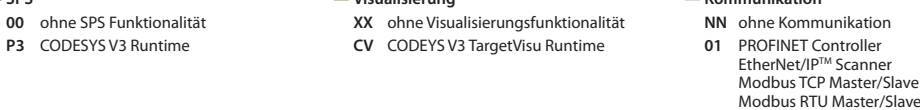

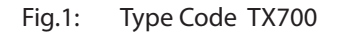

# 2.3 List of Available Devices

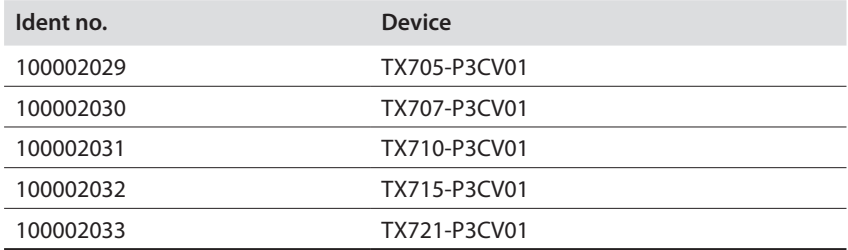

# 3 Standards and Approvals

The products have been designed for use in an industrial environment in compliance with the 2014/30/EU EMC Directive.

The products have been designed in compliance with: EN 61000-6-4 CISPR 22, Class A

EN 61000-6-2

CISPR 16-2-3<br>EN 61000-4-2 EN 61000-4-3 EN 61000-4-4 EN 61000-4-5 EN 61000-4-6 EN 61000-4-8 EN 61000-4-11 EN 61000-4-29 EN60945

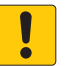

 $\overline{\phantom{a}}$ 

#### **ATTENTION!**

Operation in residential and commercial areas **Electromagnetic disturbances!**

➤ In case of the operation of the devices in residential and commercial areas, observe the measurement values according to IEC-61000-6-3.

The products are in compliance with the Restrictions on Certain Hazardous Substances (RoHS) Directive 2011/65/EU.

In compliance with the above regulations the products are CE marked.

- 3.1 Special Instruction for Use
	- **■** The equipment shall only be used in an area of not more than pollution degree 2, as defined in IEC/EN 60664-1.
	- **■** The equipment shall be installed in an enclosure that provides a degree of protection not less than IP 54 in accordance with IEC/EN 60079-15.
	- **■** Transient protection shall be provided that is set at a level not exceeding 140 % of the peak rated voltage value at the supply terminals to the equipment.
	- **■** Care shall be taken not to allow layers of dust to form on the graphic panel in a way that might cause the accumulation of static charges.

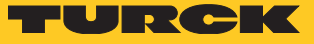

# 4 Technical Specifications

# 4.1 Technical Data

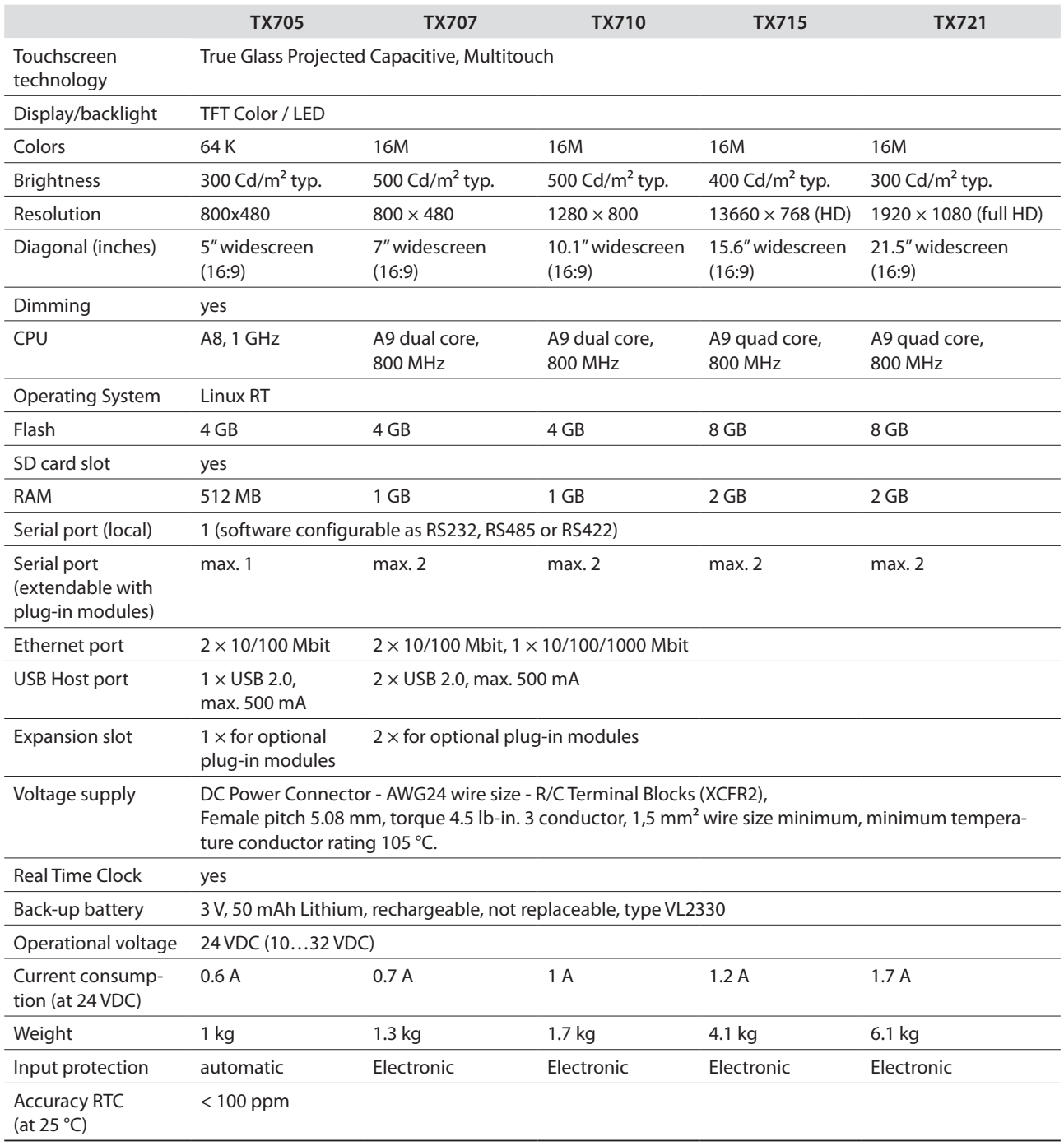

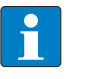

#### **NOTE**

For applications requiring compliance with EN 61131-2 and specifically in reference to 10 ms voltage dips, the minimum power supply voltage is 18 VDC.

# 4.2 Environmental Conditions/Protection Class

#### **Environmental conditions**

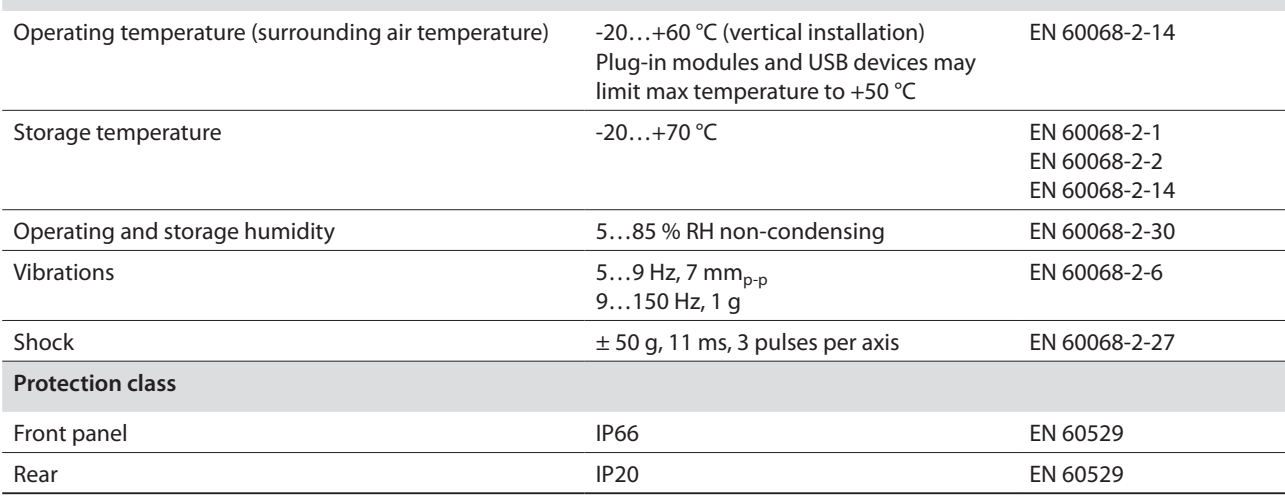

## 4.3 Electromagnetic Compatibility (EMC)

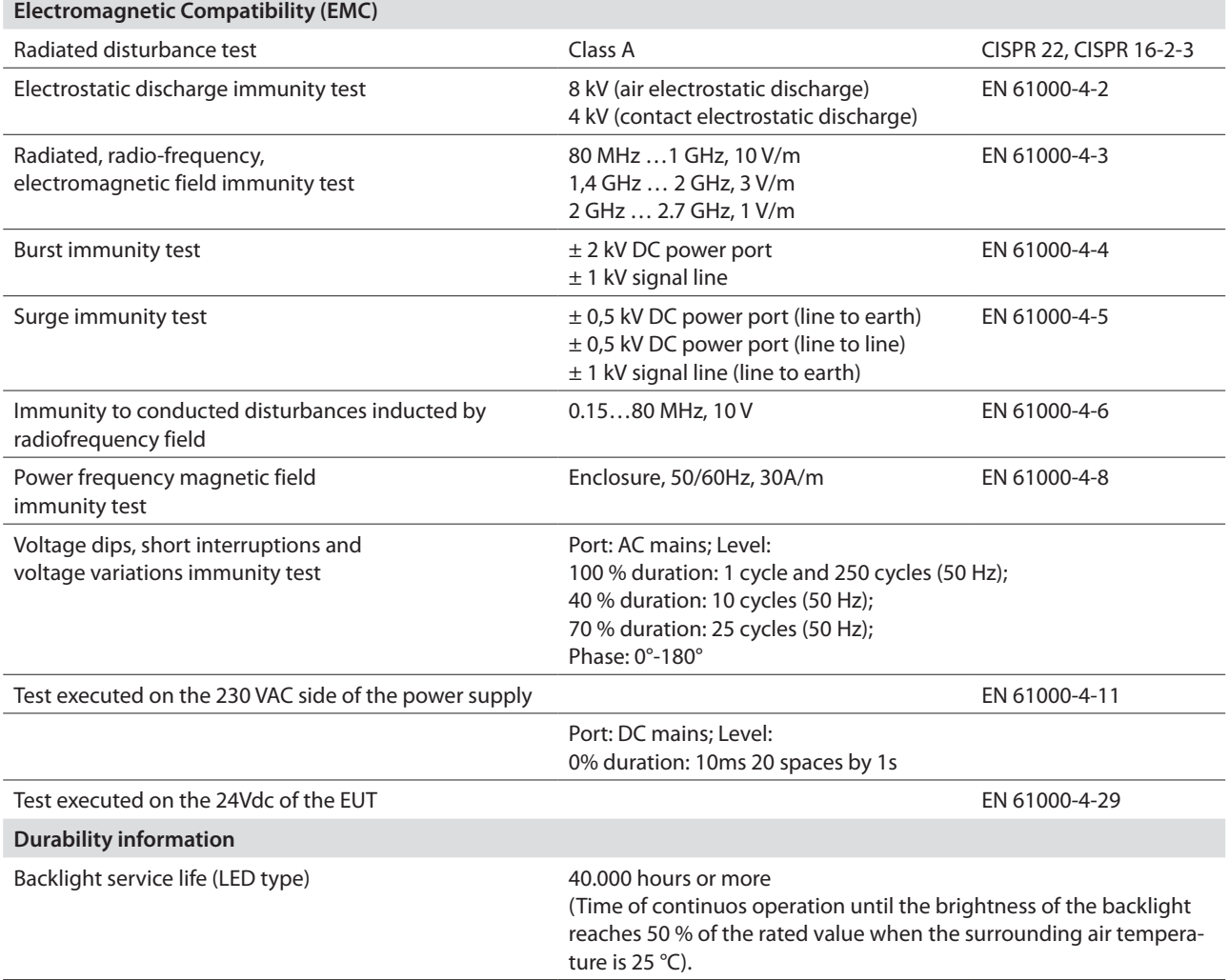

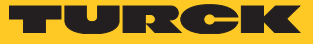

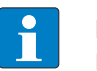

#### **NOTE**

Extended use in environments where the surrounding air temperature is 40 °C or higher may degrade backlight quality/reliability/durability.

## 4.4 Dimensions

#### 4.4.1 TX705

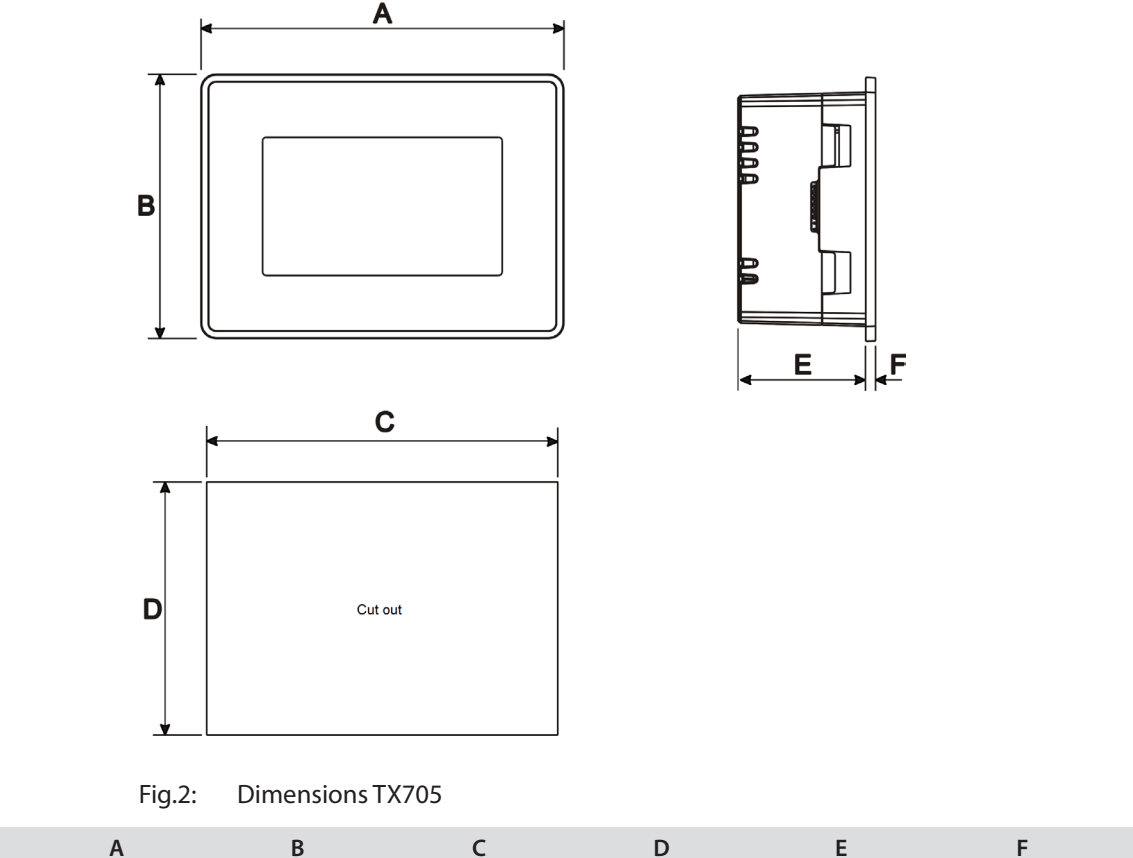

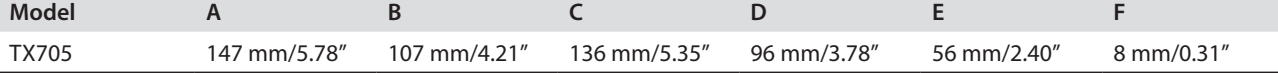

#### 4.4.2 TX707/TX710/TX715/TX721

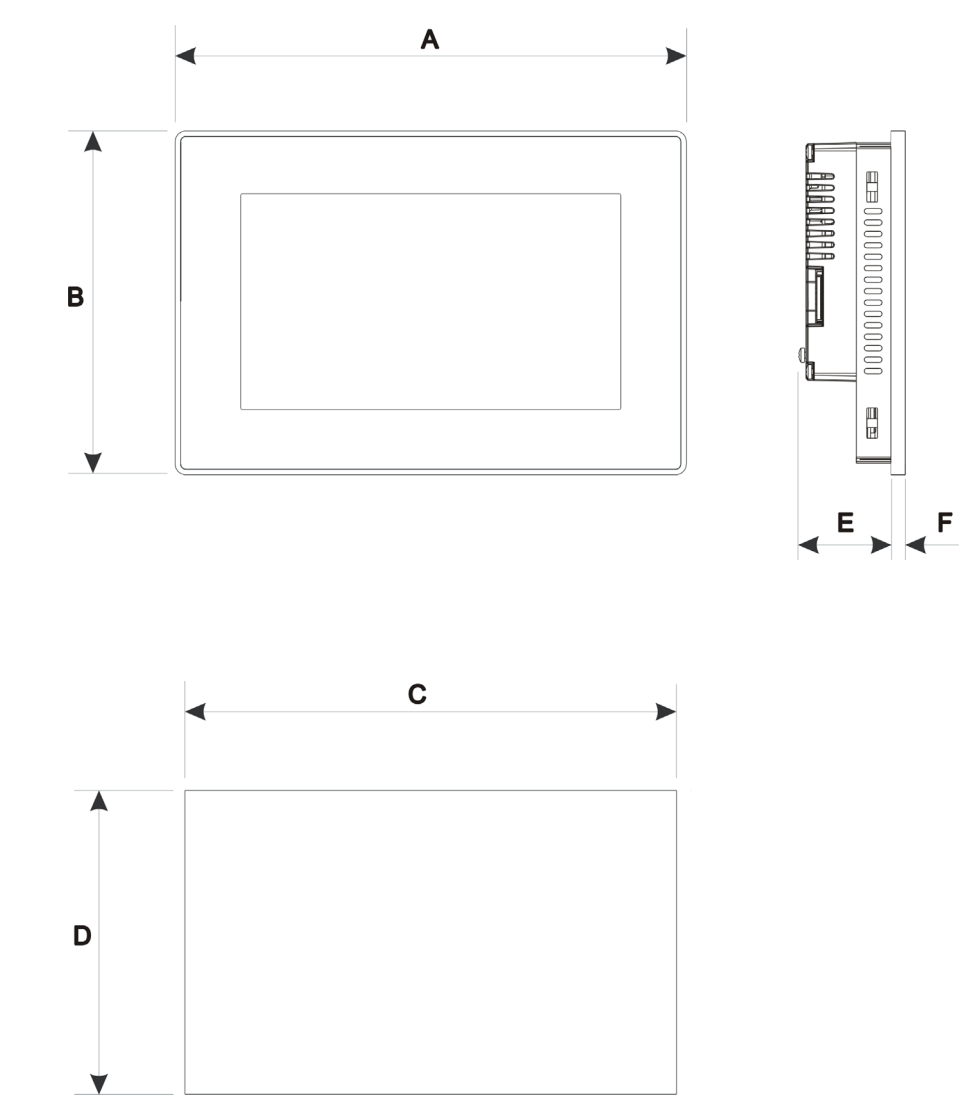

#### Fig.3: Dimensions TX707/TX710/TX715/TX721

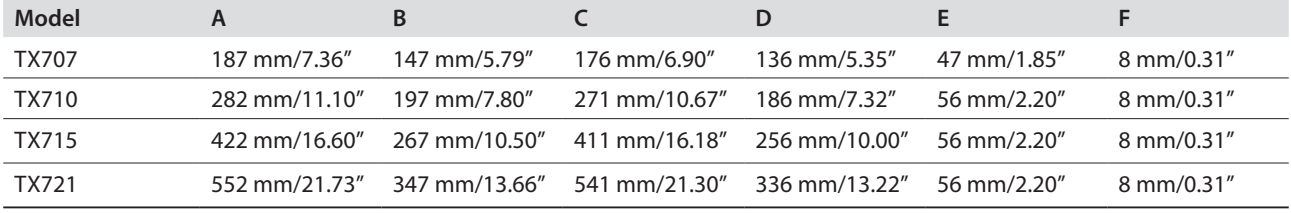

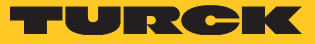

# 5 Installing the HMI

### 5.1 Installation Environment

Avoid prolonged exposition to direct sunlight to avoid the risk of overheating the device.

The equipment is not intended for installation in contact with corrosive chemical compounds.

Check the resistance of the front panel film to a specific compound before installation. ➤ Do not use tools of any kind (screwdrivers, etc.) to operate the touch screen of the panel.

In order to meet the front panel protection class, proper installation procedure must be followed:

- **■** The borders of the cutout must be flat
- **■** Screw up each fixing screw until the bezel corner get in contact with the panel.
- **■** The cut-out for the panel must be of the dimensions indicated in this manual.
- **■** The IP66 is guaranteed only under the following conditions:
	- $-Max$ . deviation from the plane surface to the cut-out:  $\leq 0.5$  mm
	- $-$  Thickness of the case on which the equipment is mounted: 1,5 mm to 6 mm
	- $-$  Max. surface roughness where the gasket is applied:  $\leq 120 \mu m$

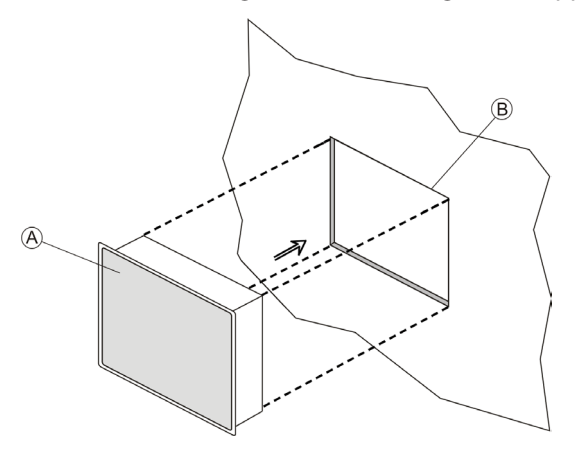

Fig.4: TX700 – Mounting

5.2 Mounting of the HMI

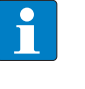

**NOTE** For all installation notes, please refer to the Installation Guide provided with the product.

- 
- ➤ Place the fixing brackets contained in the fixing kit as follows:

- Fig.5: Mouting the fixing brackets
- ➤ Screw each fixing screw until the bezel corners get in contact with the HMI.

#### **NOTE**

Tightening torque: 130 Ncm or screw each fixing screw until the bezel corner gets in contact with the panel.

- 6 Connecting
- 6.1 Connecting TX705

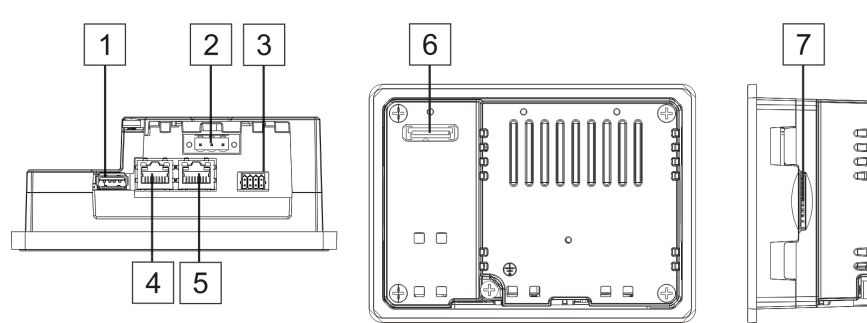

Fig.6: TX705 – connection options

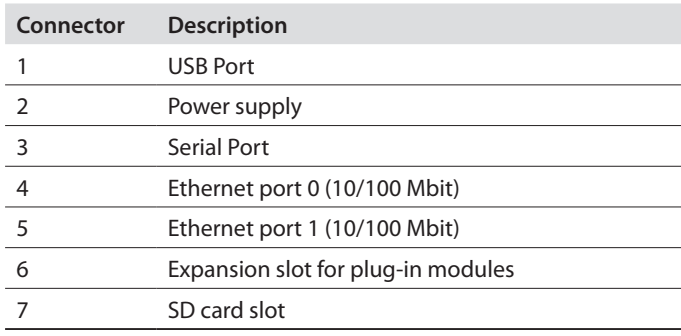

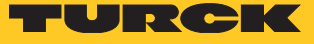

## 6.2 TX707/TX710/TX715/TX721

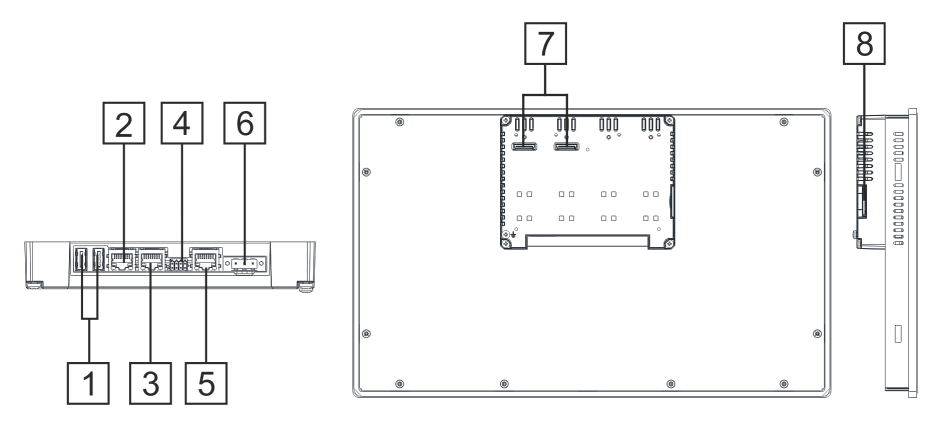

#### Fig.7: TX707/TX710/TX715/TX721 – connection options

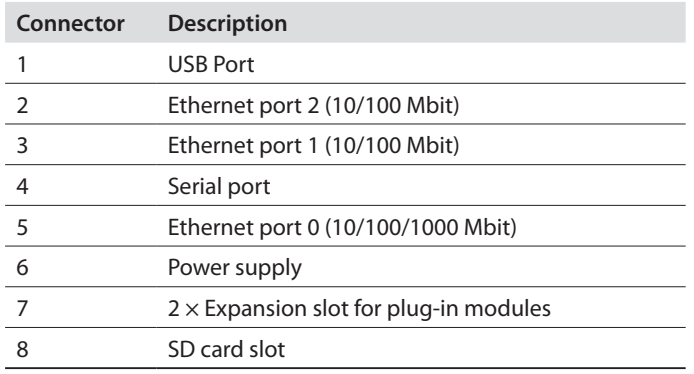

#### 6.3 Serial Port

The serial port is used to communicate with a PLC or with another type of device. Different electrical standards are available for the signals in the PLC port connector: RS232, RS422, RS485.

The serial port is software programmable. Make sure you select the appropriate interface in the programming software.

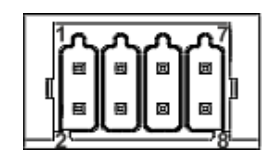

Fig.8: Serial port

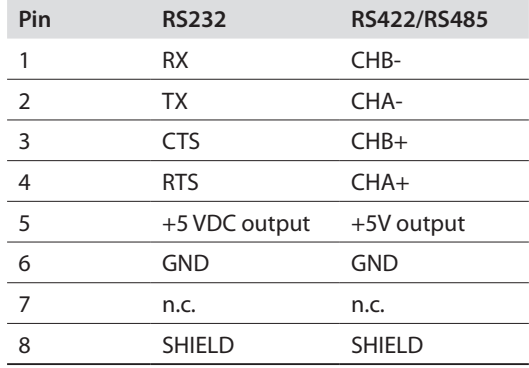

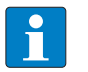

**NOTE** To operate in RS485, pins 1-2 and 3-4 must be connected externally.

The communication cable must be chosen for the type of device being connected.

#### 6.4 Ethernet Ports

The Ethernet ports have two status indicators. .

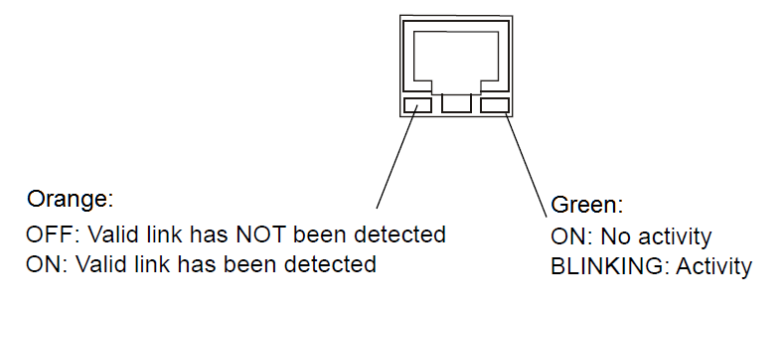

Fig.9: Ethernet ports

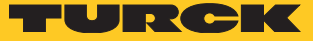

## 6.5 SD Card Slot

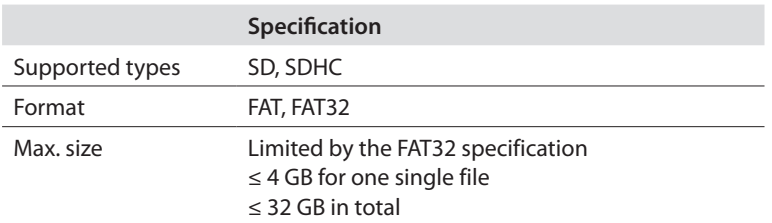

## 6.6 USB Port

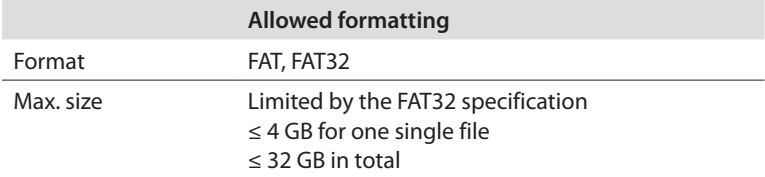

# 7 Optional Plug-in Modules

TX700 HMIs have several optional plug-in modules, multiple module configurations are possible.

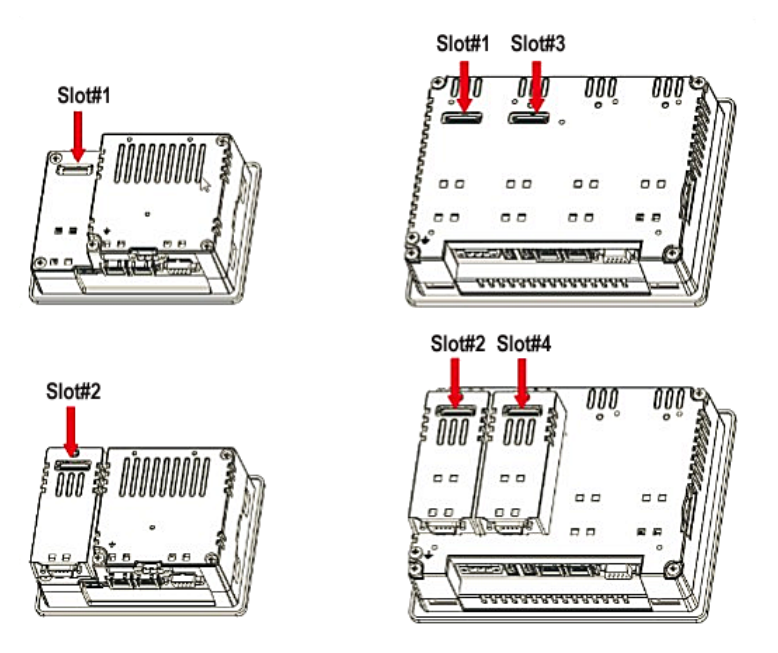

Fig.10: Slots for plug-in modules

Slot#2 and Slot#4 are available only if the plug-in module has the "bus extension connector".

Each slot carries 3 communication channels:

- **■** 1 serial interface
- **■** 1 CAN interface
- **■** 1 SPI interface

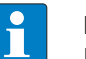

**NOTE**

It is not possible to stack two modules that are using the same type of interface. The following table shows, which plug-in module and how many plug-in modules can be used at which HMI:

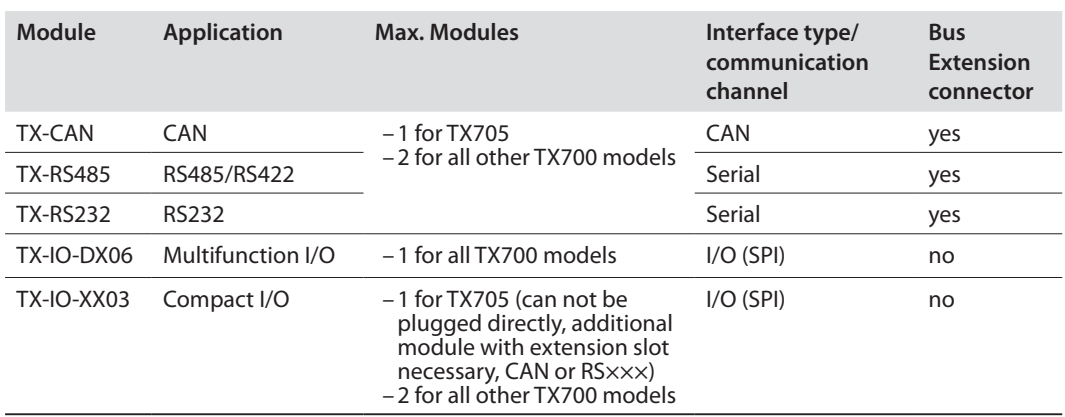

The column max. modules refers to the max. number of modules which can be plugged into the HMI (all slots).

## 7.1 Slot Assignment – CAN-Port

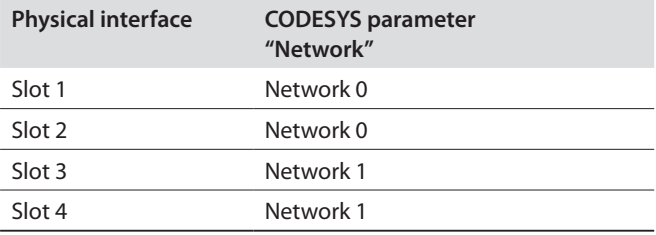

# 7.2 Slot Assignment – Serial Interfaces

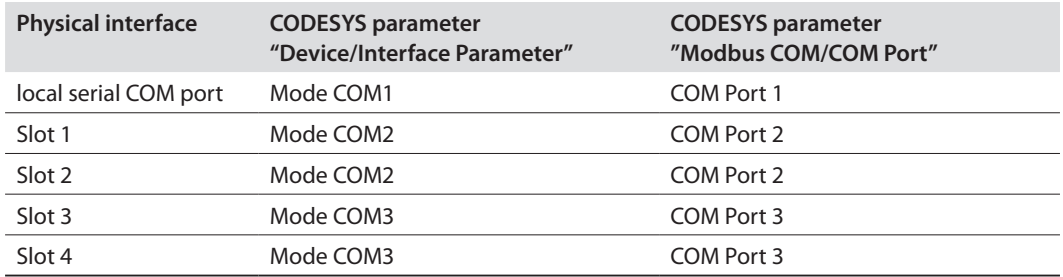

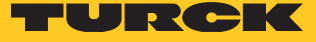

Slot 1 to Slot 4 refer to the Extension Slots on the rear of the device, see "Abb. 10: Erweiterungssteckplätze für Plug-in-Module" S. 17.

7.3 Optional Plug-in Module Installation Procedure

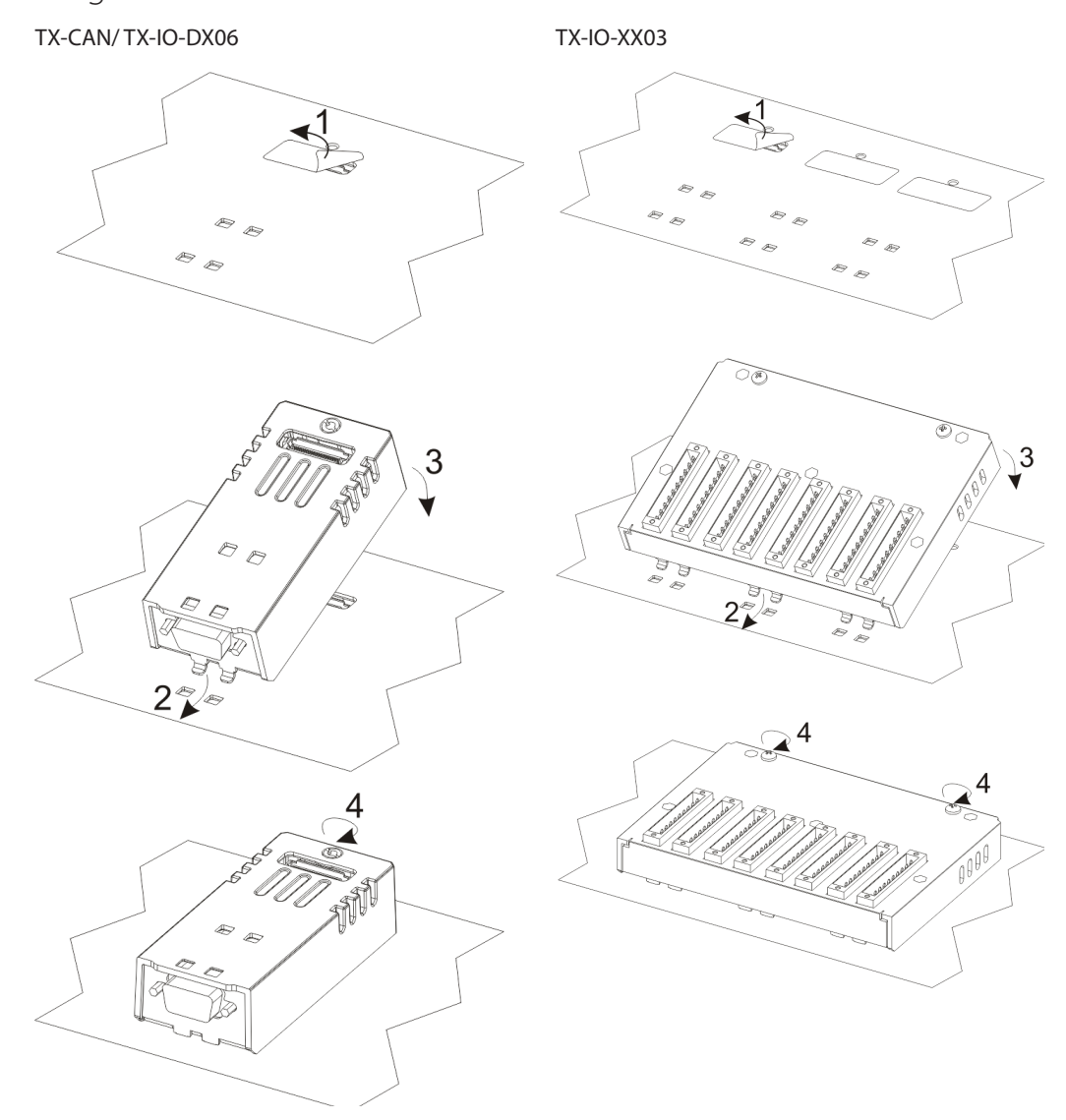

Fig.11: Installation of optional plug-in modules

# 8 Connecting the Power Supply

The power supply terminal block is shown in the figure below.

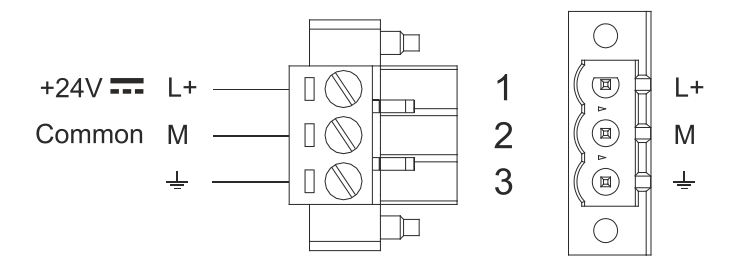

Fig.12: Power supply terminal block

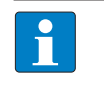

**NOTE**

Ensure that the power supply has enough power capacity for the operation of the equipment.

#### 8.1 Grounding the device

The unit must always be grounded to earth with A minimum of 1.5mm<sup>2</sup>. Grounding helps to limit the effects of noise due to electromagnetic interference on the control system.

The earth connection will have to be done using the grounding screw located near the power supply terminal block. The screw for the ground connection is marked with an engraved ground symbol. Also connect terminal 3 on the power supply terminal block to ground.

The power supply circuit may be floating or grounded. If the power supply circuit is grounded, connect to ground the power source common as shown in figure (see below) with a dashed line.

When using the floating power scheme, note that the device internally connects the power common to ground with a 1 MΩ resistor in parallel with a 4,7 nF capacitor. The power supply must have double or reinforced insulation.

The suggested wiring for the power supply is shown below.

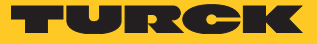

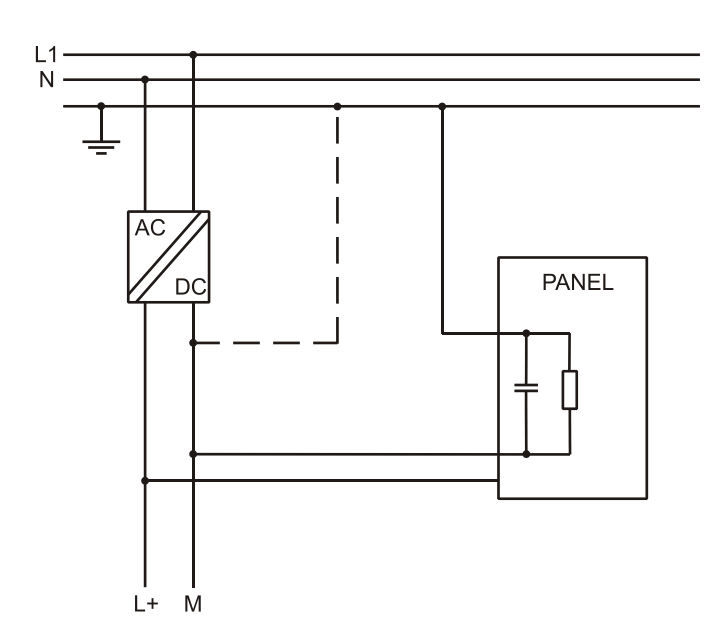

Fig.13: Power supply wiring

All the electronic devices in the control system must be properly grounded. Grounding must be performed according to applicable regulations.

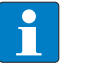

#### **NOTE**

The power connector is part of the scope of delivery and can be ordered as spare part, see "14 Anhang: Zubehör" S. 27.

# 9 Battery

These devices are equipped with rechargeable Lithium battery, not user-replaceable. The following information is maintained by the battery:

**■** Hardware real-time clock (date and time) **■**

#### **Charge:**

At first installation the battery must be charged for 48 hours. When the battery is fully charged, it ensures a period of 3 months of data back-up at 25 °C.

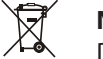

#### **NOTE**

Dispose electrical devices according to local regulations.

9.1 TX705

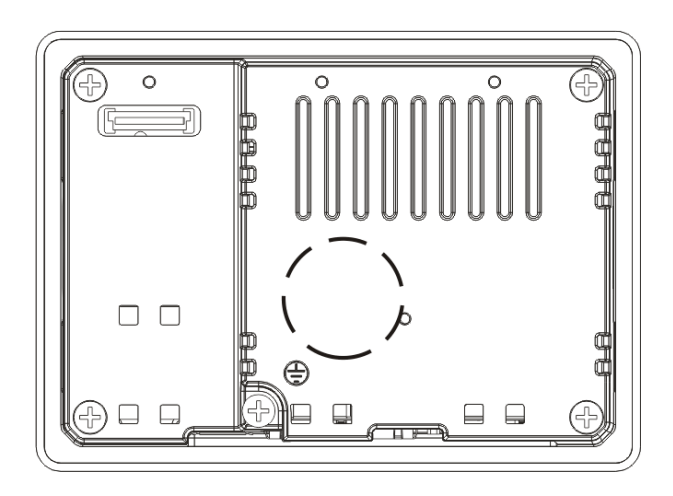

Fig.14: Battery position TX705

## 9.2 TX707/TX710/TX715/TX721

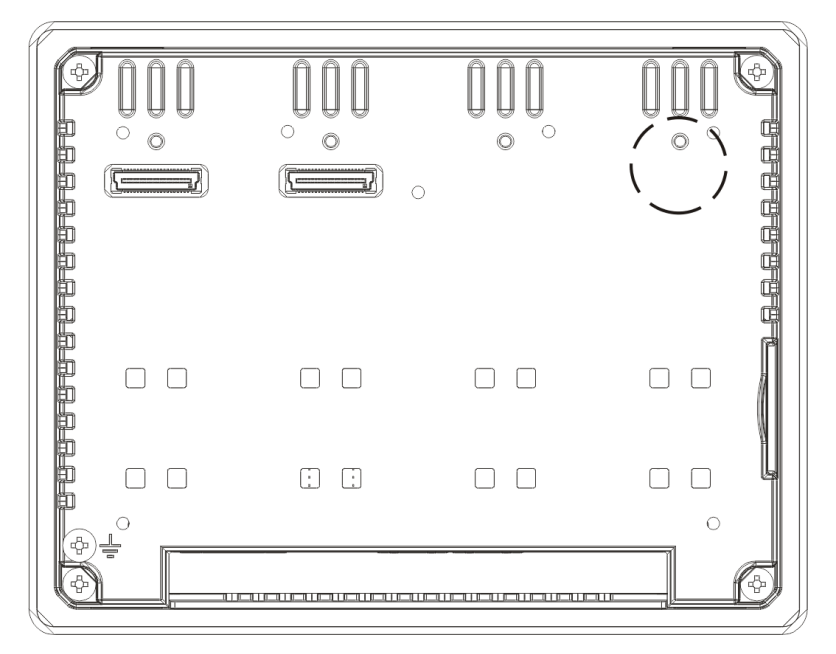

Fig.15: TX707/TX710/TX715/TX721

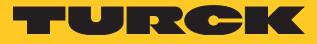

# 10 Special Instruction for Use

- **■** Install the HMI device according to the accompanying installation instructions.
- **■** Ground the HMI device according to the accompanying installation instructions.
- **■** Only qualified personnel may install the HMI device or repair it.
- **■** Ensure that the aeration holes are not covered.
- **■** Care shall be taken not to allow layers of dust to form on the faceplate of the HMI device in a way that might cause the accumulation of static charges. Keep the faceplate of the HMI device clean: The equipment must be cleaned only with a soft cloth and neutral soap product.
- **■** Do not use solvents.
- **■** This device should not be used for purposes and methods other than indicated in this document and in the documentation accompanying the product.

# 11 Getting Started

#### 11.1 Programming with CODESYS

The devices are delivered with a pre-installed CODESYS runtime. CODESYS (≥ V 3.5.12.0) and the package "TXxxx HMI/PLC series" for the HMI/PLCs have to be installed on a PC computer running Microsoft Windows. The CODESYS software as well as the CODESYS package for the HMI/PLCs can be downloaded from **www.turck.com**.

#### 11.2 Programming with TX VisuPro

For programming the HMI/PLCs with TX VisuPro, the software tool has to be installed on a PC computer running Microsoft Windows.

If TX VisuPro should be used instead of the CODESYS TargetVisu, the TX VisuPro runtime needs to be installed. Before installing TX VisuPro, the existing TargetVisu runtime has to be deleted. To do so, use the internal configuration menu:

"System Settings" → "Management" → "Data" → "Clear"

There are two options to transfer a TX VisuPro runtime project to a device:

**■** Ethernet:

Connect the HMI device to the computer with an Ethernet network. In TX VisuPro select the command Run/Download to target. You may have to ensure that the proper firewall policy has been configured in the computer to allow TX VisuPro to access the network.

**■** USB:

Create an Update Package using TX VisuPro and copy it to a USB Flash drive.

# 12 Adapting the System Settings

The TX700 HMIs have a system settings interface to allow configuration of system options. The user interface of System Settings is based on HTML pages accessible from the HMI screen or remotely using a Web browser Chrome V44 or higher using port 443.

To connect enter the address **https://IP** where IP is the IP address of the HMI device. Default username is "admin", default password is "admin". Use navigation menu on the left side of the screen to browse through the vailable options.

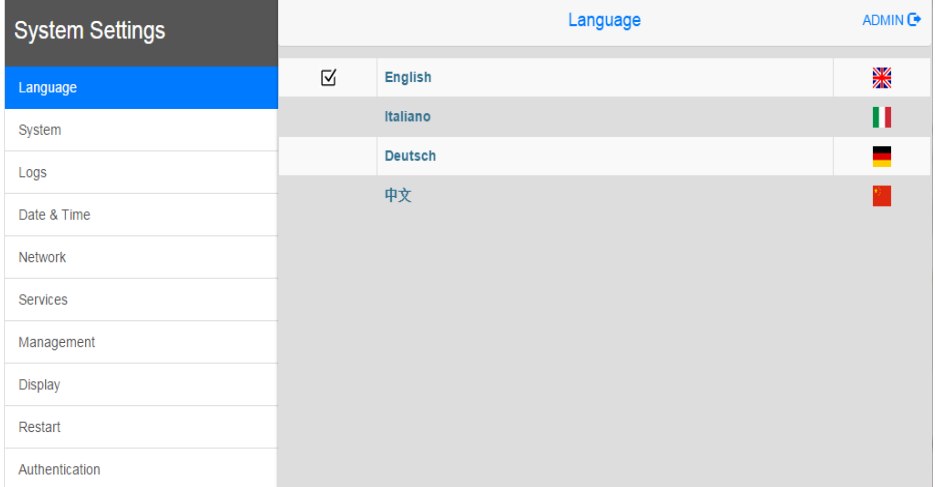

Fig.16: System settings

The active item of menu is highlighted on the left side of the screen. The right side shows related information and settings. Depending on the size of the HMI screen, both menu and content of selected item may be shown on screen at the same time or not.

System Settings has 2 modes of operation:

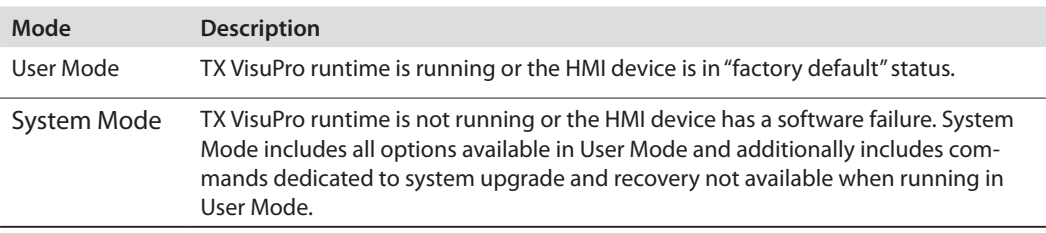

## 12.1 Access the System Settings in User Mode

#### **NOTICE!**

System modification during operation

- **Undefined machine states due to device restart or loss of functionality!**
- ➤ Do not modify the system/network settings during operation.
- ➤ Always stop the machine and disconnect the HMI when modifying the system settings.

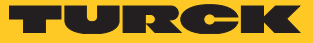

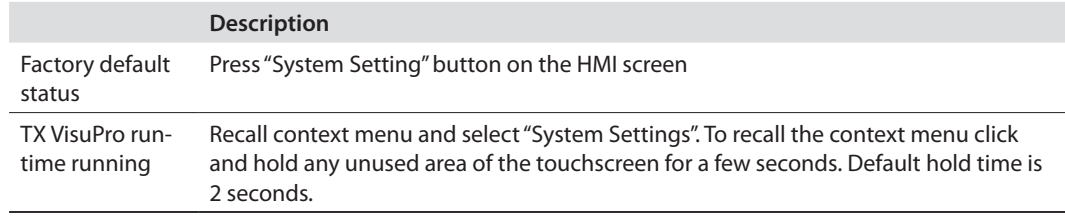

# 12.2 Access the System Settings in System Mode

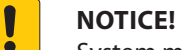

System modification during operation

- **Undefined machine states due to device restart or loss of functionality!**
- ➤ Do not modify the system/network settings during operation.
- ➤ Always stop the machine and disconnect the HMI when modifying the system settings.

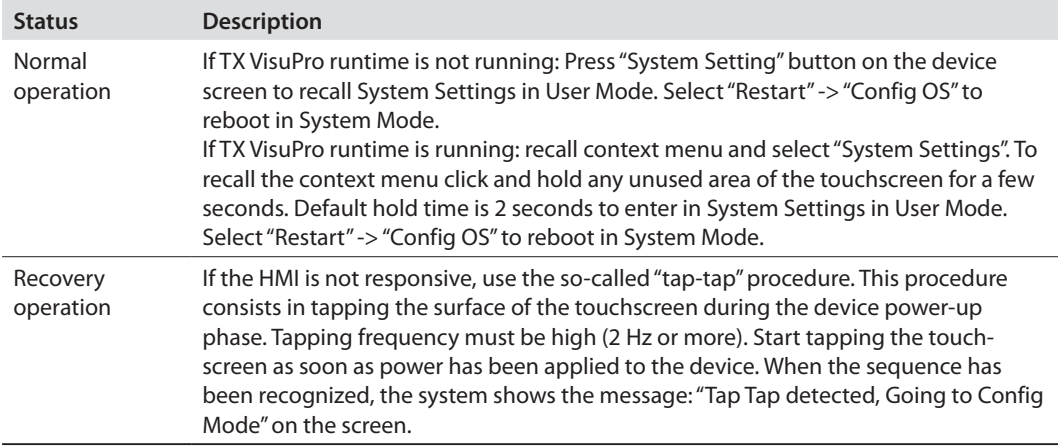

System Settings includes options for basic settings of the device:

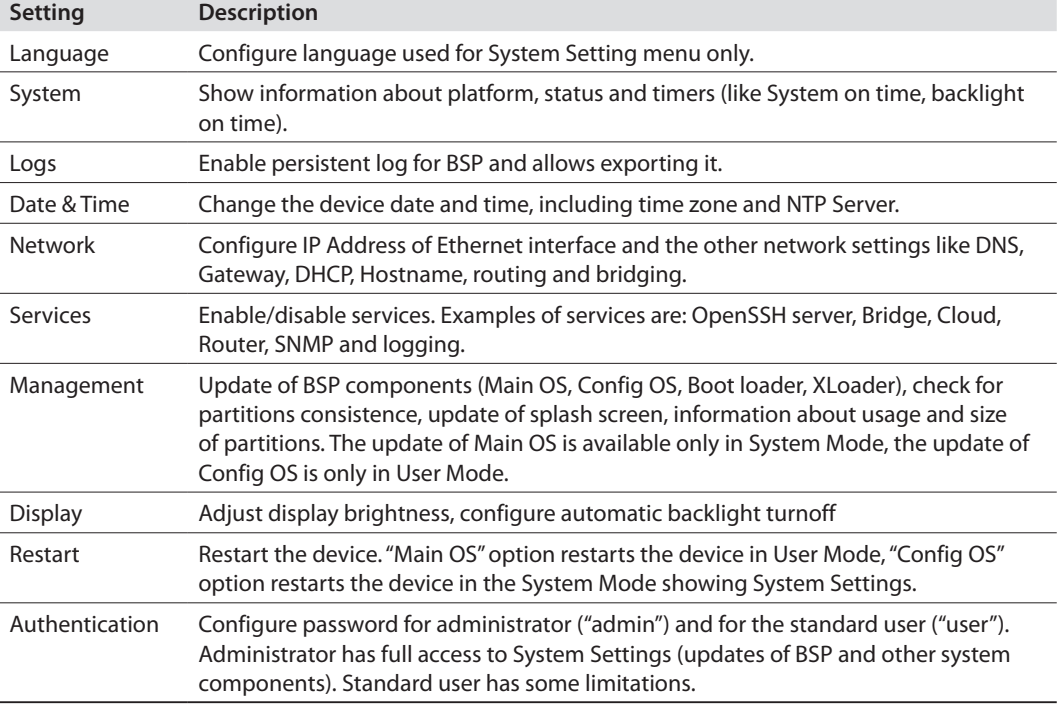

- 13 Unpacking and Packing the Device
- 13.1 TX705/TX707/TX710

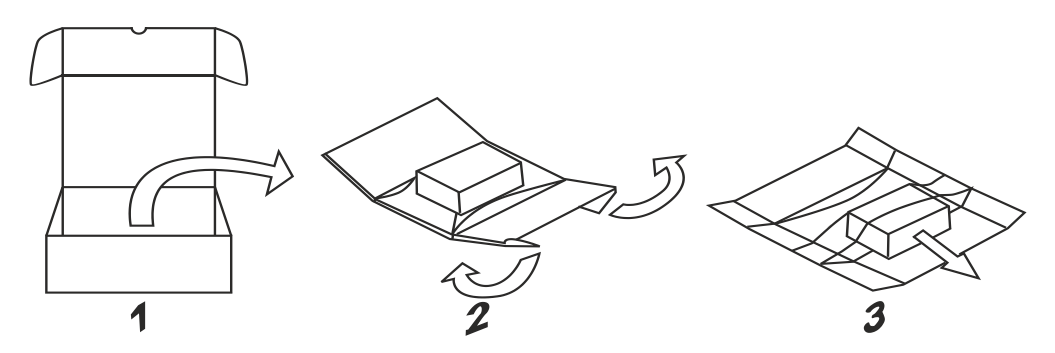

Fig.17: Unpacking TX705/TX707/TX710

To repack the unit, please follow the instructions backwards.

13.2 TX715/TX721

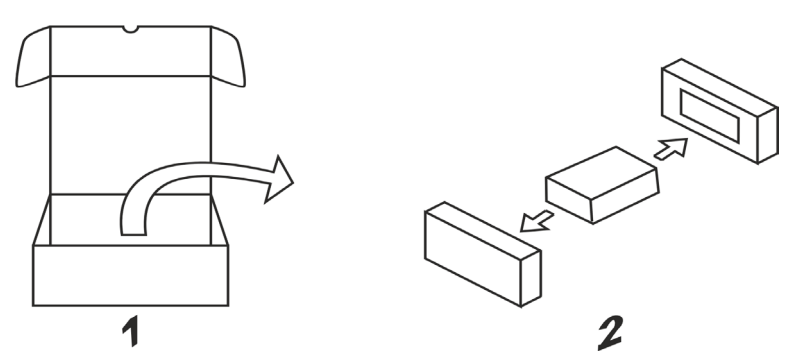

Fig.18: Unpacking TX715/TX721

To repack the unit, please follow the instructions backwards.

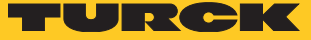

# 14 Appendix: Accessories

# 14.1 Plug-in Extension Modules

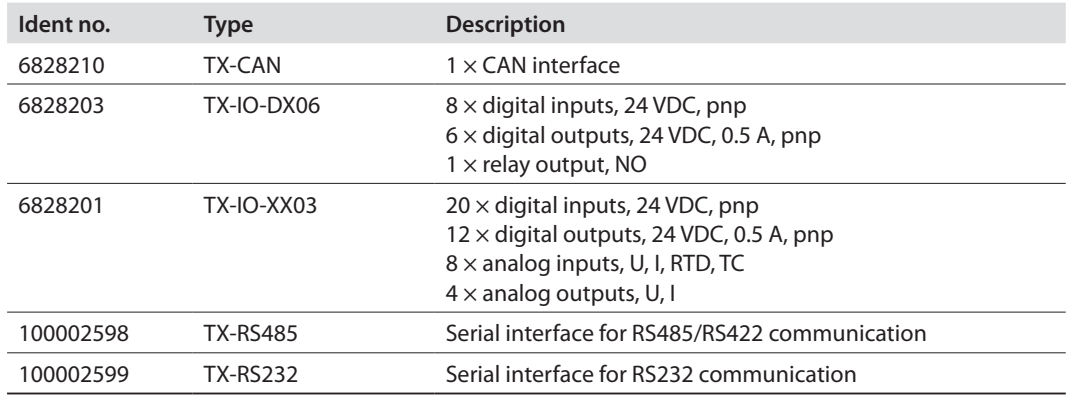

## 14.2 Mounting Material/Power Supply Connector

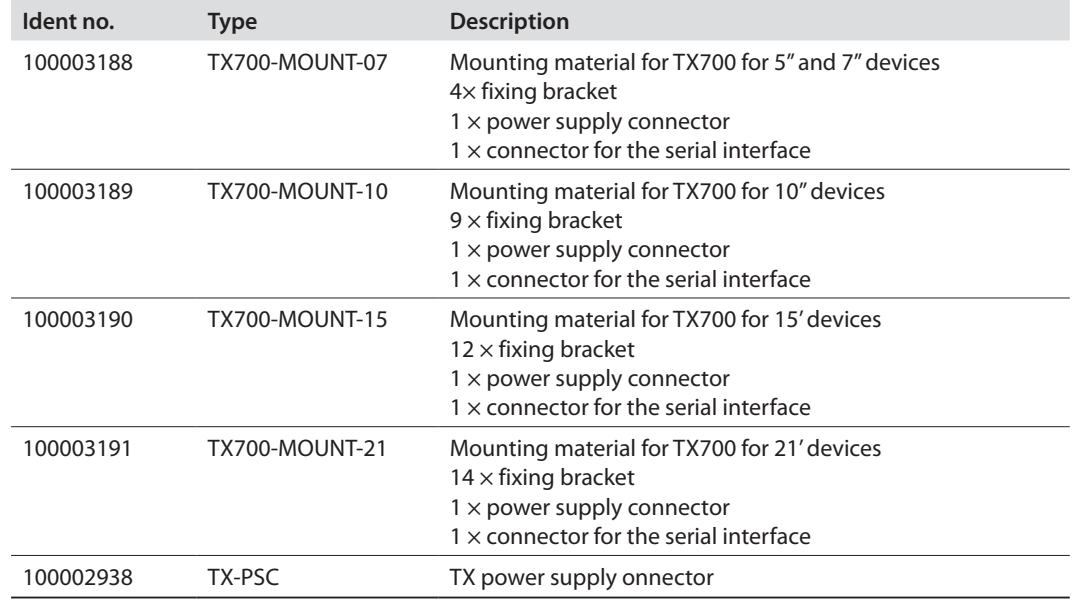

#### 14.3 USB/SD Accessory

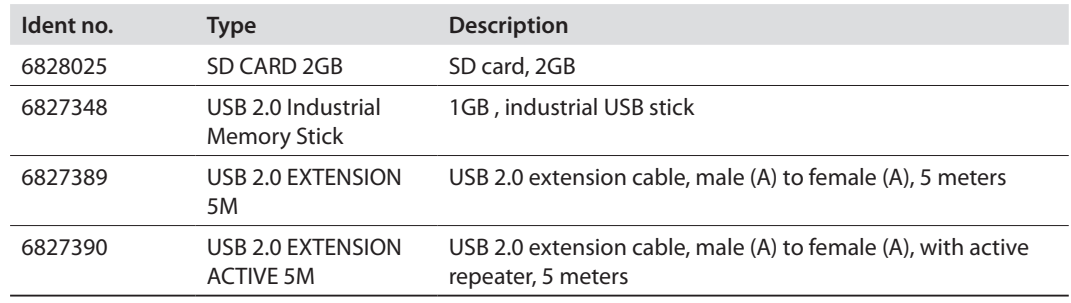

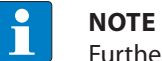

Further accessories like field bus nodes, bus and supply cables, junction boxes, power supplies etc. can be found on **www.turck.com.**

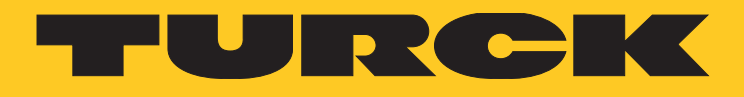

30 subsidiaries and over 60 representations worldwide!

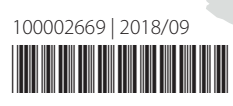

Ship<sup>e</sup>

www.turck.com